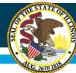

#### Illinois State Board of Education

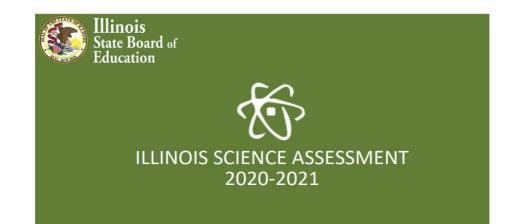

# FALL TESTING ISA (ILLINOIS SCIENCE ASSESSMENT)

**Illinois Science Assessment Web Page Link** 

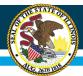

# Fall Testing Window

- For districts that identified fall testing
- Fall window from August 9 October 8, 2021
- ISBE Teach is open
- ISBE Management is not operational for Fall testing (cannot as it points at SIS – which is now the 2021-22 school year)
- Students "frozen" in place based on 2021 data
- Users "frozen" in place based on 2021 data

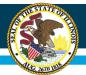

## **Rostering Students**

If these students are still in the same school building or district:

- The school or district Org Admin should grant permissions to the schools and classes where the students are rostered to other Org Admins or Test Admins to administer to the spring 2021 ISA.
- Edit the User accounts to modify the Orgs to which a User is assigned.
- If the User is a School Org Admin, consider promoting them to a District Org Admin, so they are more easily able to access all students.

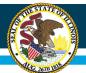

## **Rostering Students**

Walk-In Students – Add Single Student button

- Students who are new to your school or district may be added to the testing cohort as a walk-in student if you wish to test them as well.
- Add students at their spring 2021 Grade levels (5, 8, 11)
- If the student completed the 2021 ISA in the spring, they cannot be added to the testing cohort in Teach. You will see a message stating that they have completed testing and will not be moved.
- If the student completed one or two sections of the 2021 ISA in the spring, they will be moved to the new organization and will only be able to take the test sections that were not started.

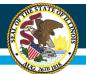

### Users

Org Admins and Test Admins will need to be granted permissions to view and access the student cohorts.

- If these students are still in the same school building or district:
  - Edit the User accounts to modify the Orgs to which a User is assigned. If the User is a School Org Admin, consider promoting them to a District Org Admin so they are more easily able to access all the students.
  - Additional details on editing (page 21) and managing User
    Accounts are available in the <u>User Guide</u>.

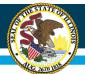

### Users

Org Admins and Test Admins will need to be granted permissions to view and access the student cohorts.

- If the student cohort to which you need to administer tests is rostered in a school *outside of your district*:
  - The form requesting access be provided to Users for a student cohort in a different district must be submitted to ISBE by the Org Admin at the school or district where the cohorts are rostered in Teach.
  - The form is available at Illinois Science Assessment
    - » <u>https://www.isbe.net/\_layouts/Download.aspx?SourceUrl</u> =/Documents/ISBE-ISA-2021-Fall-21-UserPermission-<u>RequestForm.xlsx</u>

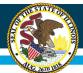

# Test Access Codes

- Classes reflect 2021 data (custom and default)
- If you need to edit classes
  - It must be done outside ISBE Teach/Management
  - Access codes may be downloaded as .PDF or as .CSV files. Appendix C shows how to group the access codes provided on the CSV download link found on the of Test Assignment page by test sections.
  - The CSV file and be edited, sorted, etc. within the district to edit class data if desired.
  - The CSV file can then be used in conjunction with MS Word to print labels or stickers to distribute codes.

## Safe Exam Browsers

Technology/Safe Exam Browser:

- With exception to the MAC SEB, the Safe Exam Browsers (SEBs) and secure apps for the fall 2021 extended ISA test window remain the same as the spring files.
- The **new MAC SEB** resolves known issues with **Big Sur MAC OS**. If you are not running Big Sur MAC OS, then the previous 2021 MAC SEB still works and there is no need to update.
- <u>https://www.isbe.net/\_layouts/Download.aspx?Source</u> <u>Url=/Documents/ISBE-ISA-Mac-SEB-2021-v2.dmg</u>

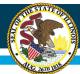

# **Contact Information**

- Questions about FALL testing
- Contact the ISA Helpdesk at (855) 340-3911.